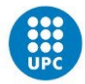

# **Guia per a la revisió del perfil d'investigador/a a Google Scholar**

Com investigadors/es és necessari que feu un seguiment periòdic de la informació del vostre perfil d'autor/a a Google Scholar, comprovant la informació personal i la de les vostres publicacions.

### **Et recomanem que**

- tinguis el perfil públic.
- indiquis en el perfil de Google Scholar el teu nom tal i com l'indiques quan signes les publicacions.
- afegeixis el teu ORCID després del nom: Nom Cognom/s (0000-0001-XXXX-XXXX)
- indiquis el correu UPC en el perfil: "Correu electrònic per a la verificació" afegeixis les teves publicacions quan no es mostren automàticament.
- eliminis les publicacions d'altres autors amb el mateix nom si apareixen en el teu perfil.
- dins l'opció "Configura les actualitzacions d'articles" triïs l'opció "No actualitzis automàticament el meu perfil. Envia'm un correu electrònic". Així t'assegures que no s'inclouen automàticament publicacions d'altres investigadors/es en el teu perfil.

## **Cerca del perfil d'autor/a**

### **1. Consulteu el vostre perfil:**

Identifiqueu-vos amb les vostres credencials Gmail, aneu [a Google Scholar](https://scholar.google.com/) i seleccioneu l'apartat "El meu perfil"

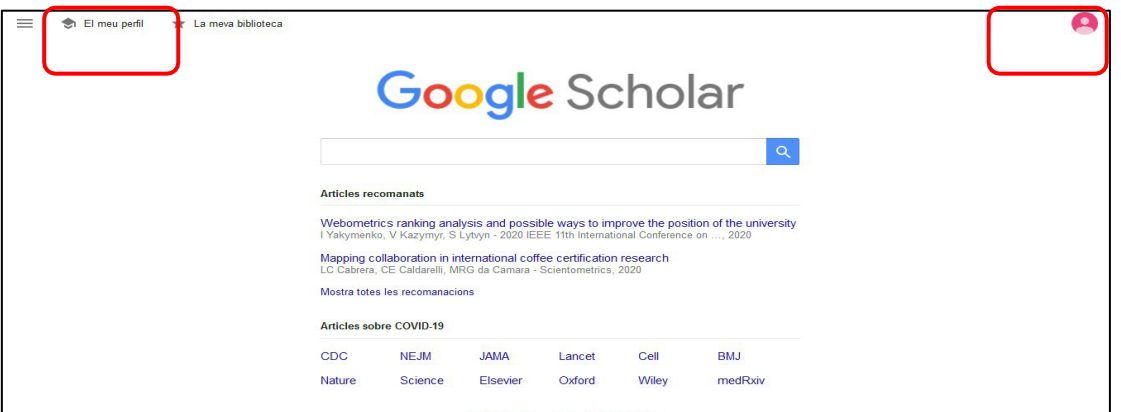

Des del vostre perfil podeu modificar elements com: la forma del nom, personalitzar el perfil amb una fotografia, la filiació, les co-autories, la temàtica de la vostra recerca i l'adreça de correu electrònic. També podeu indicar si voleu el perfil públic o privat. L'opció "Segueix" permet ser avisats cada vegada que alguna publicació se'ns afegeix al perfil.

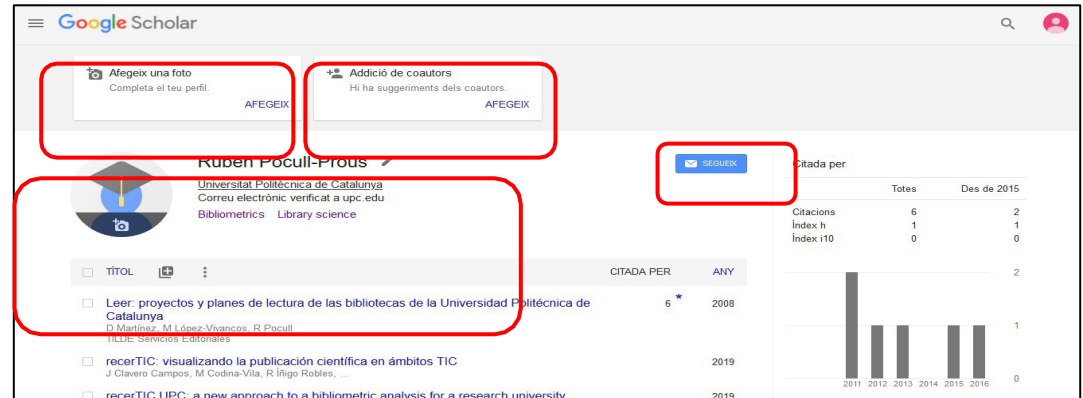

Dins del vostre propi perfil teniu les opcions següents:

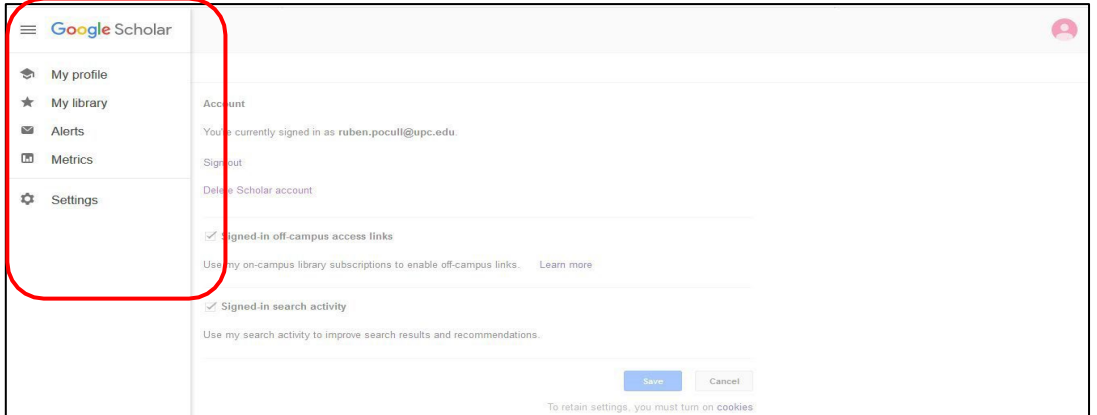

### **2. Consulta de perfils d'altres investigadors/es**

Ho podeu fer des de la pantalla d'inici de Google Scholar

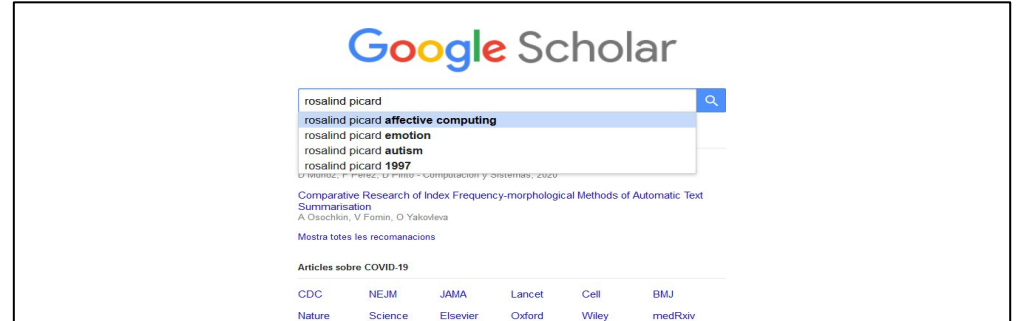

Els perfils i els resultats apareixen com es mostra a la imatge següent:

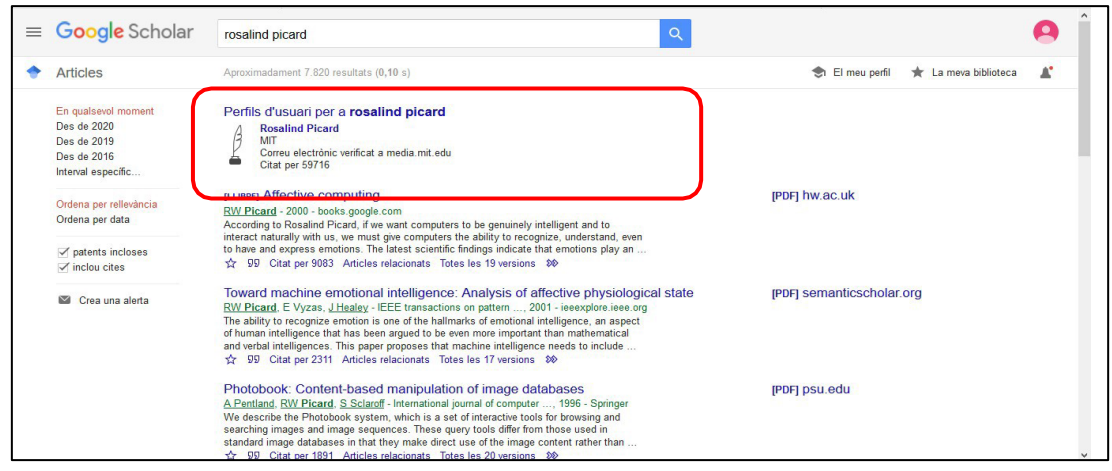

El perfil de cada investigador/a es mostra com apareix en la imatge següent:

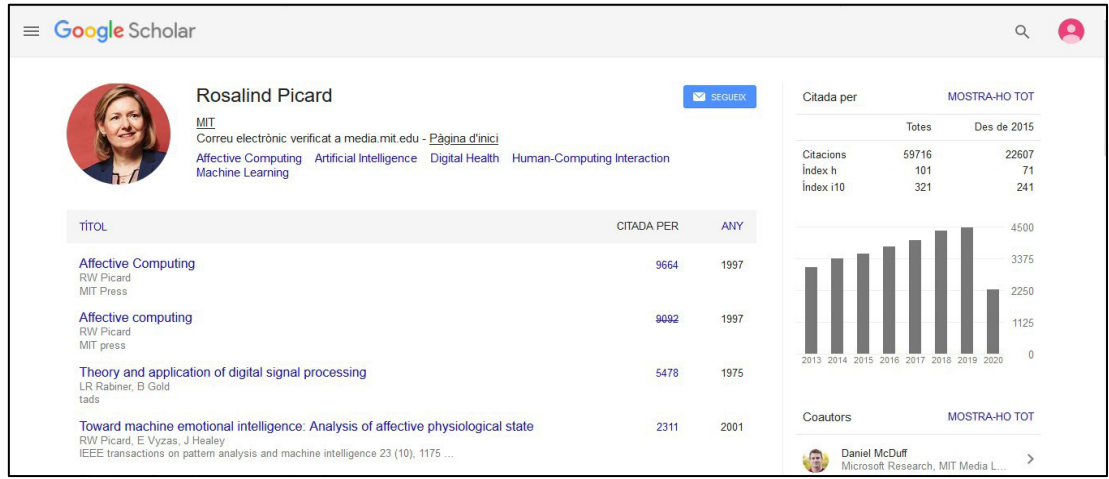

També podeu utilitzar la cerca avançada per cercar perfils de forma més detallada

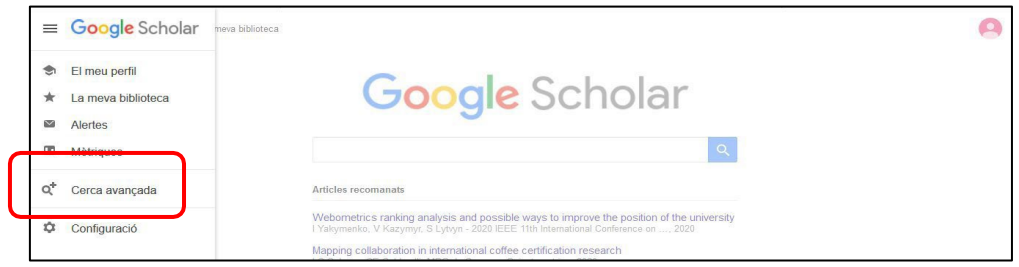

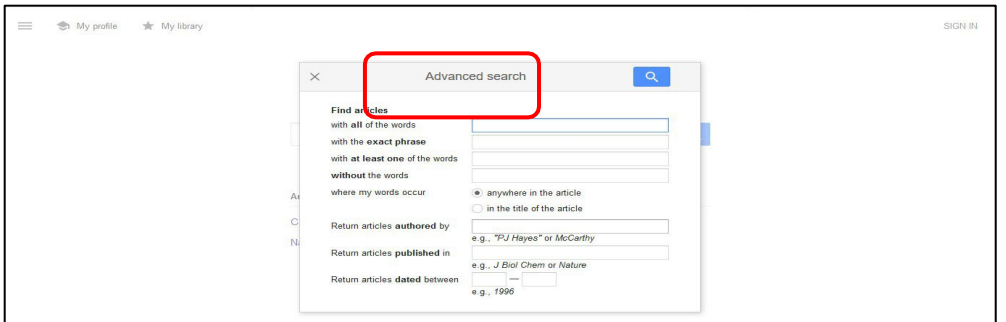

# **Millora del vostre perfil d'autor/a**

Si teniu el perfil duplicat, publicacions en el vostre perfil per afegir o esborrar o errors en el vostre nom d'autor/a seguiu les següents instruccions.

### **1. Unificació de perfils duplicats**

Exemple de perfil duplicat:

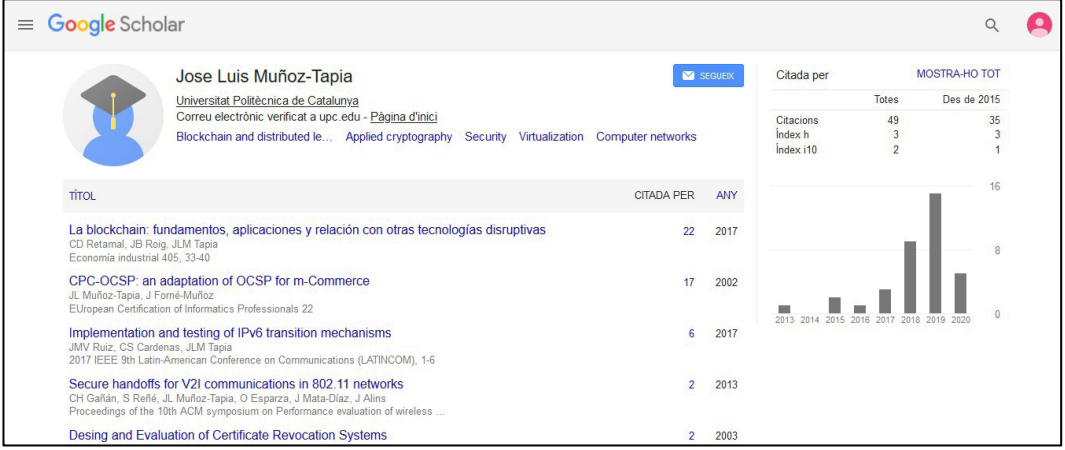

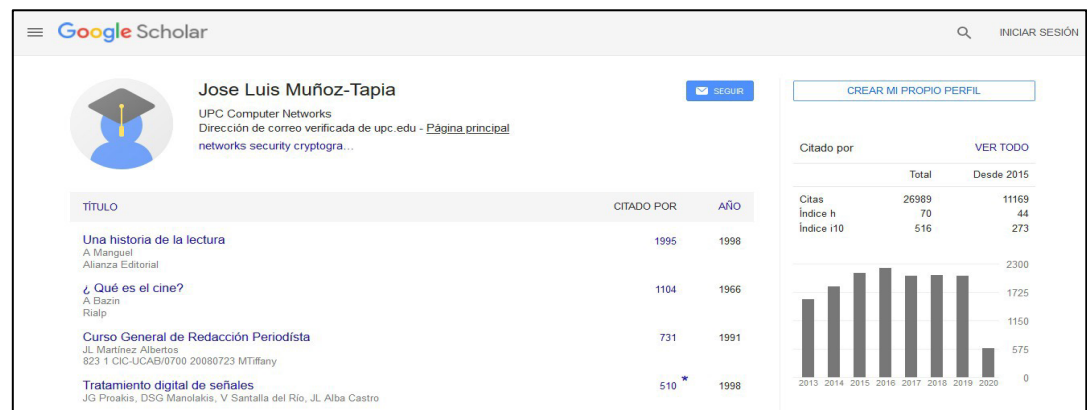

Per esborrar un perfil cal anar a Settings->Account->Delete Scholar account

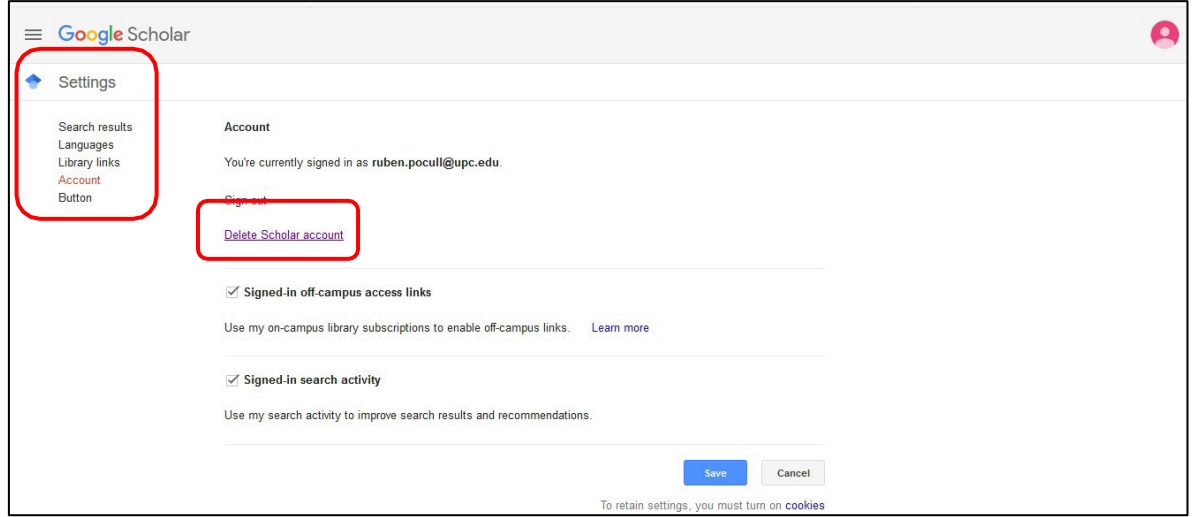

Un cop fets els canvis necessaris, és recomanable que completeu el vostre perfil amb totes les opcions que ofereix Google Scholar: foto, filiació, correu electrònic, etc. Com investigadors/es de la UPC indiqueu l'adreça de correu electrònic verificat de la UPC (upc.edu). D'aquesta manera Google associa el vostre perfil al de la [Universitat Politècnica de Catalunya.](https://scholar.google.es/citations?view_op=view_org&hl=ca&org=15919159503148751864)

| $\equiv$ Google Scholar                                   |                                                                                                    |                   |         |                                          |                                    |                                     |
|-----------------------------------------------------------|----------------------------------------------------------------------------------------------------|-------------------|---------|------------------------------------------|------------------------------------|-------------------------------------|
|                                                           | Jose Luis Muñoz-Tapia<br>Universitat Politècnica de Catalunya                                                                                                    |                   | SEGUEIX | Citada per                               | <b>Totes</b>                       | <b>MOSTRA-HO TOT</b><br>Des de 2015 |
|                                                           | Correu electrònic verificat a upc.edu - Pàgina d'inici<br>Blockchain and distributed le Applied cryptography<br>Security Virtualization                                                                        | Computer networks |         | <b>Citacions</b><br>Index h<br>Index i10 | 946<br>18<br>35                    | 432<br>11<br>13                     |
| <b>TÍTOL</b>                                              |                                                                                                    | <b>CITADA PER</b> | ANY     |                                          |                                    | 120                                 |
|                                                           | A game theoretic trust model for on-line distributed evolution of cooperation inMANETs<br>M Mejia, N Peña, JL Muñoz, O Esparza, MA Alzate<br>Journal of Network and Computer Applications 34 (1), 39-51        | 84                | 2011    |                                          |                                    | 90                                  |
| M Mejia, N Pena, JL Munoz, O Esparza<br>Internet Research | A review of trust modeling in ad hoc networks                                                                                                    | 48                | 2009    |                                          |                                    | n                                   |
|                                                           | Mobile agent watermarking and fingerprinting: tracing malicious hosts<br>O Esparza, M Fernandez, M Soriano, JL Munoz, J Forné<br>International Conference on Database and Expert Systems Applications, 927-936 | 36                | 2003    | 2013 2014 2015 2016 2017 2018 2019 2020  |                                    |                                     |
| JL Muñoz, J Forne, O Esparza, M Soriano                   | Certificate revocation system implementation based on the Merkle hash tree<br>International Journal of Information Security 2 (2), 110-124                                                                     | 35                | 2004    | Coautors<br>oscar esparza                | Liniversitat Politécnica de Catalu |                                     |

**2. Afegir o esborrar publicacions del vostre perfil** 

Entreu al vostre perfil de Google Scholar. Disposeu de 3 opcions:

- a) Afegir grups d'articles: articles que Google Scholar pensa que són vostres però que actualment estan sota una altra forma de nom d'autor/a
- b) Afegir articles: permet afegir articles seleccionant-los d'una llista que presenta Google Scholar
- c) Afegir articles manualment: si no trobeu un article vostre a la llista, el podeu afegir de forma manual

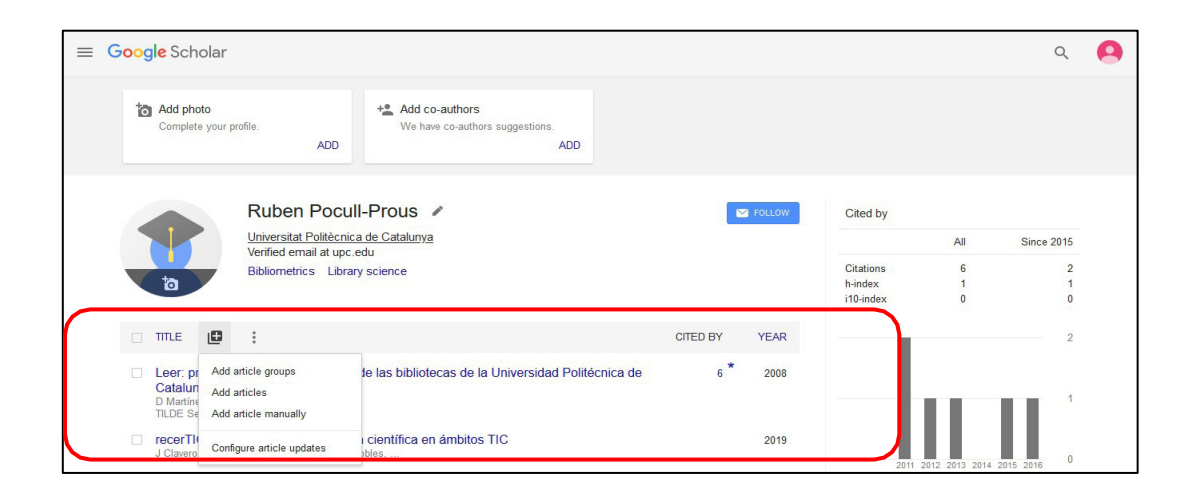

#### d) Esborrar duplicats

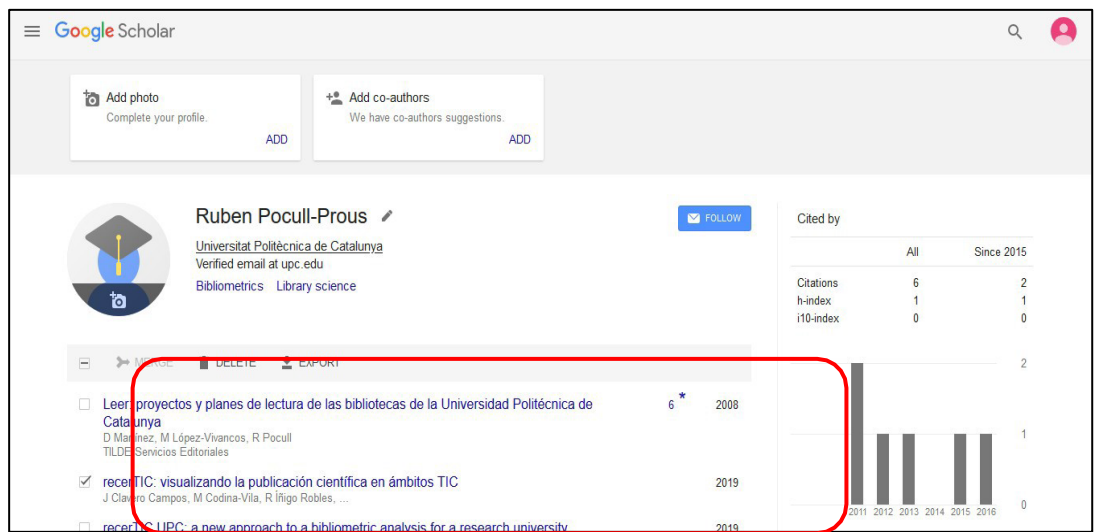

e) Unificar ("combinar/merge") publicacions que són la mateixa però que apareixen duplicades per error:

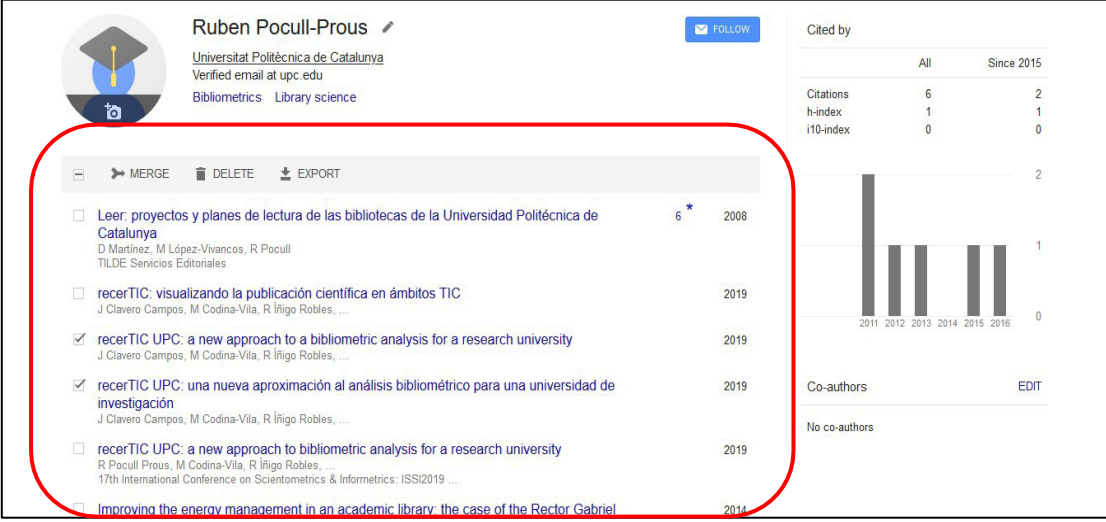

**3. Correcció d'errades al nom d'autor/a** 

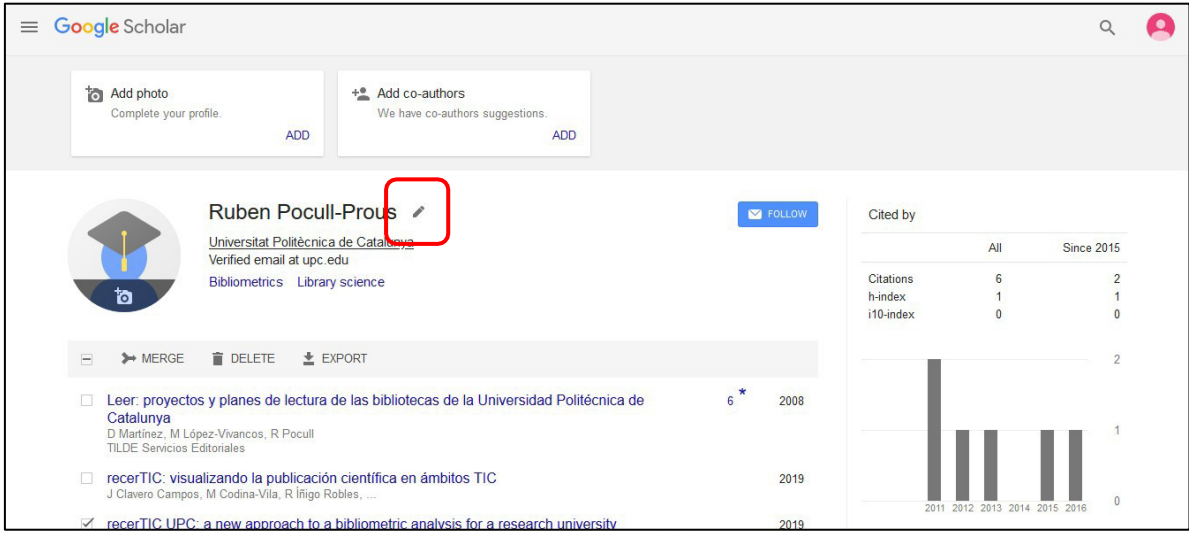

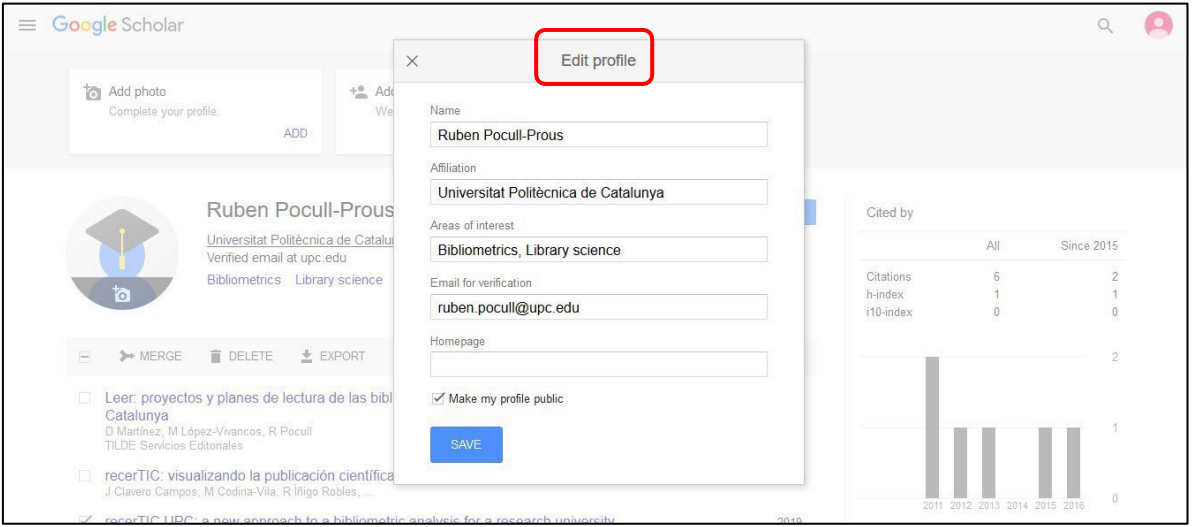

Actualització: octubre 2023